# Advanced Rendering Techniques

#### **AR0771 - Beyond 3D**

Technisch Ontwerp en Informatica

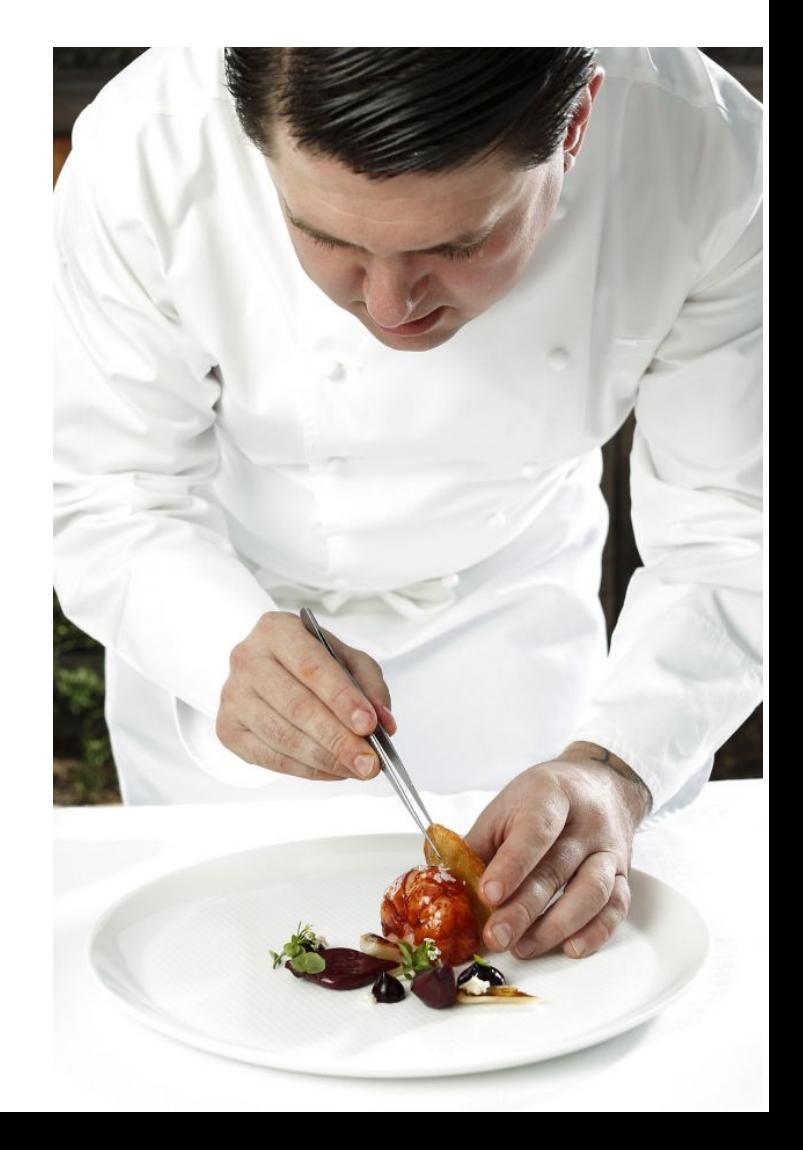

#### $\mathsf{Rendering} \hspace{1cm} \mathsf{Rendering} \hspace{1cm} \mathsf{Beyond} \$

# Lecture Setup

#### Render Layers:

- Render Stats
- Beauty pass
- Ambient occlusion
- Reflection
- Shadows
- Depth
- Masks

Technisch Ontwerp en Informatica

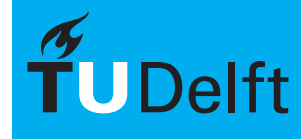

#### $\mathsf{Rendering} \hspace{1cm} \mathsf{Rendering} \hspace{1cm} \begin{matrix} \mathsf{Revol}(\mathsf{Rendering}) \ \text{Revol}(\mathsf{Rendering}) \ \text{Revol}(\mathsf{Rendering})$

# Render Layers

• Render objects separately using layers to create seperate images designed to put together using digital compositing

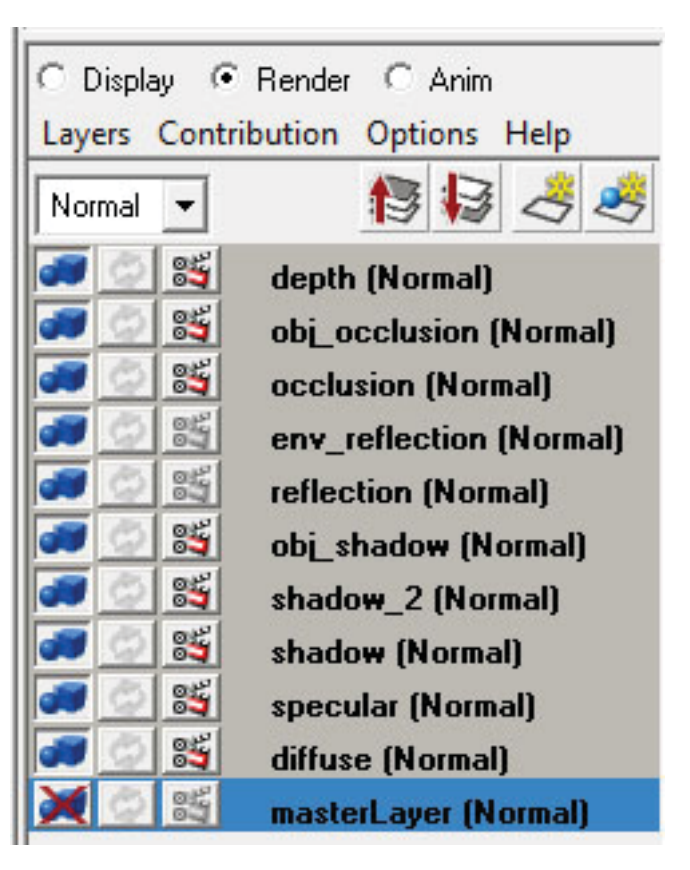

Technisch Ontwerp en **Informatica** 

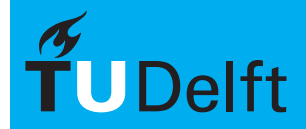

**Delft University of Technology** 

Use of render layers overrides!

#### $\mathsf{Rendering} \hspace{1cm} \mathsf{Rendering} \hspace{1cm} \begin{matrix} \mathsf{Reandering} \\\mathsf{Reط} \end{matrix}$

## Render Stats

• Object specific render options

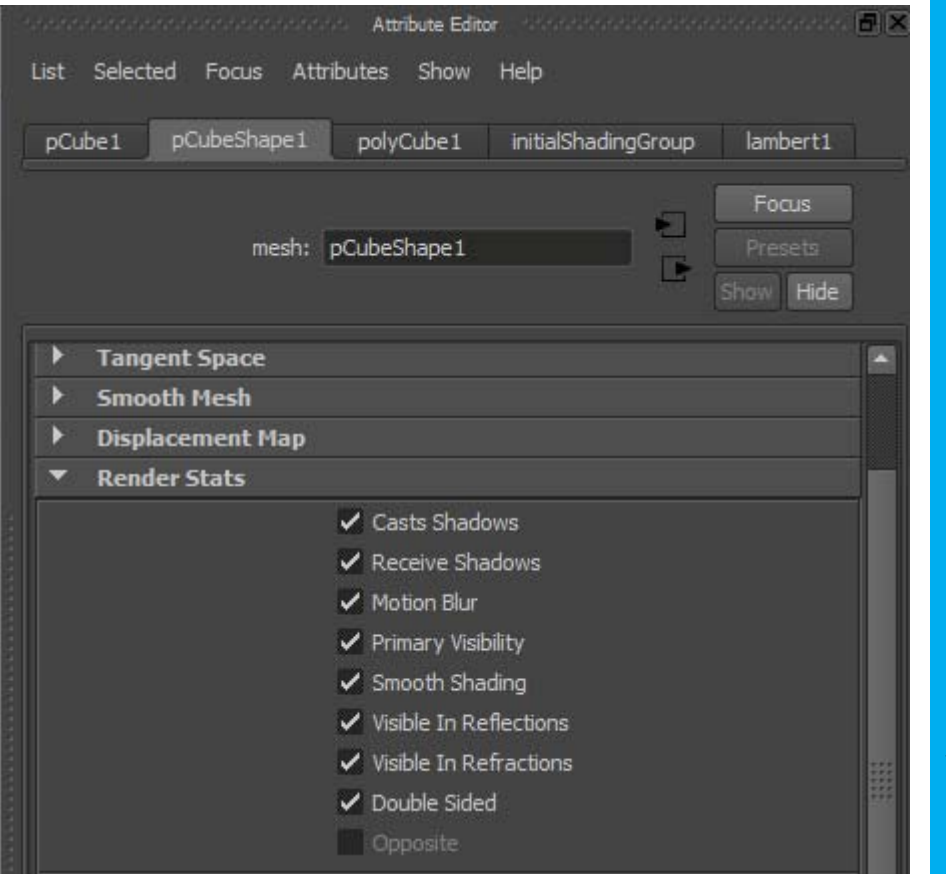

Use attribute spreadsheet to edit render stats for multiple objects at once!

Technisch Ontwerp en **Informatica** 

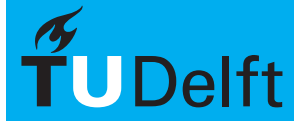

#### $\mathsf{Rendering} \hspace{1cm} \mathsf{Rendering} \hspace{1cm} \mathsf{Beyond} \$

# Beauty pass (Diffuse)

• Basic color pass of a renderable object

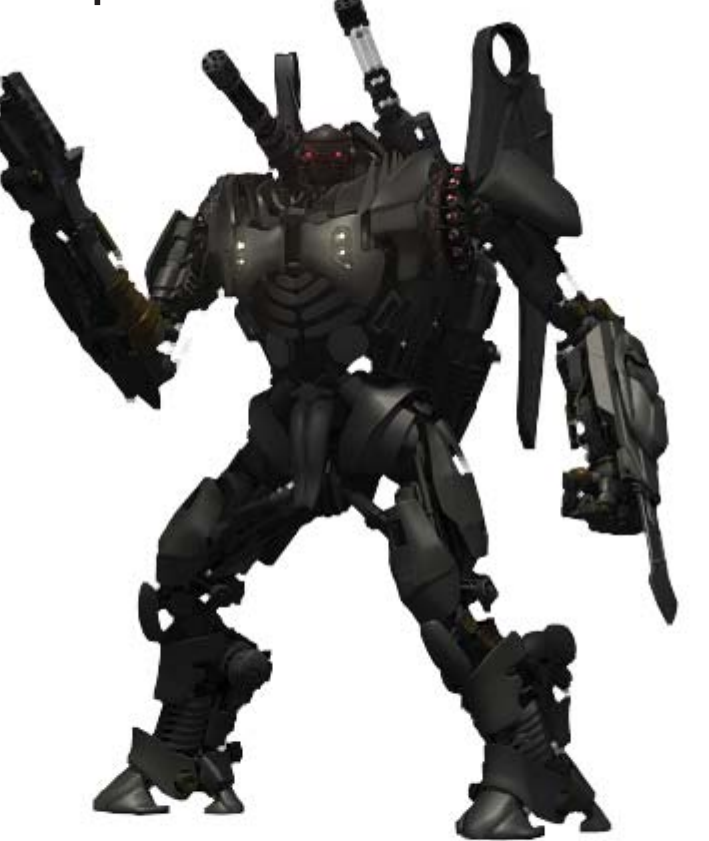

Technisch Ontwerp en Informatica

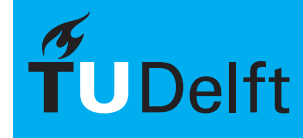

#### $\mathsf{Rendering} \hspace{1cm} \mathsf{Rendering} \hspace{1cm} \begin{matrix} \mathsf{Reandering} \\\mathsf{Reط} \end{matrix}$

## Ambient Occlusion

- Objects contact shadows
- Use ambient occlusion material preset!

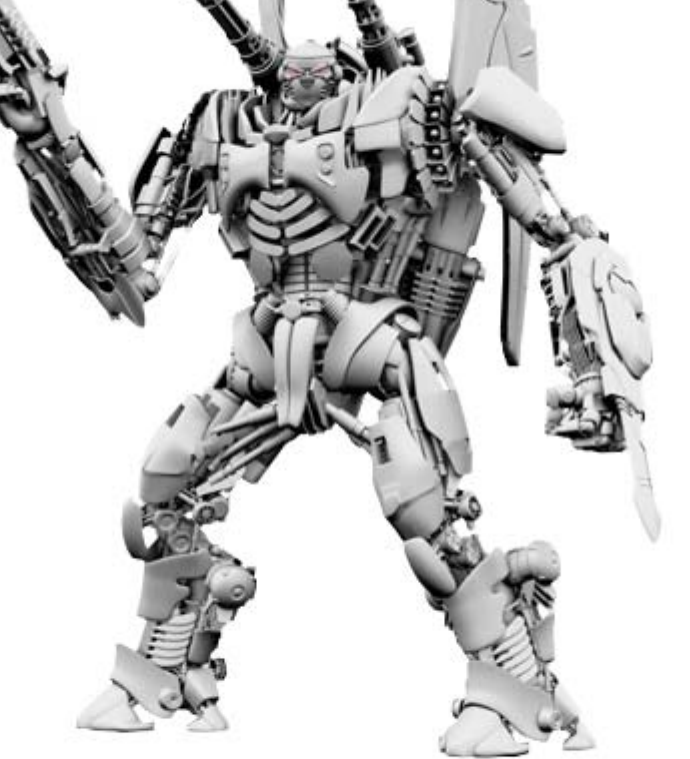

Technisch Ontwerp en Informatica

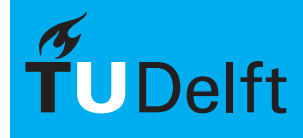

## **Reflections**

• Render material reflections using a chrome MIA material preset

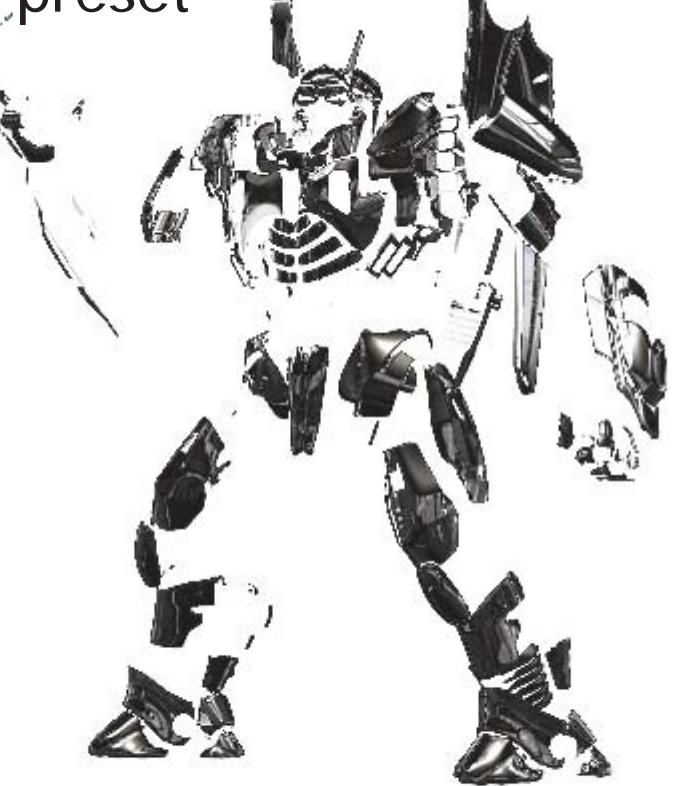

Technisch Ontwerp en **Informatica** 

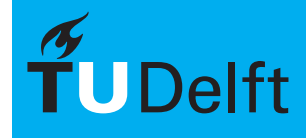

#### $\mathsf{Rendering} \hspace{1cm} \mathsf{Rendering} \hspace{1cm} \begin{matrix} \mathsf{Reandering} \\\mathsf{Reط} \end{matrix}$

### Shadows

- Render cast shadows separately
- Drop shadows on objects itself are rendered in the beauty pass
- Use background shaders!

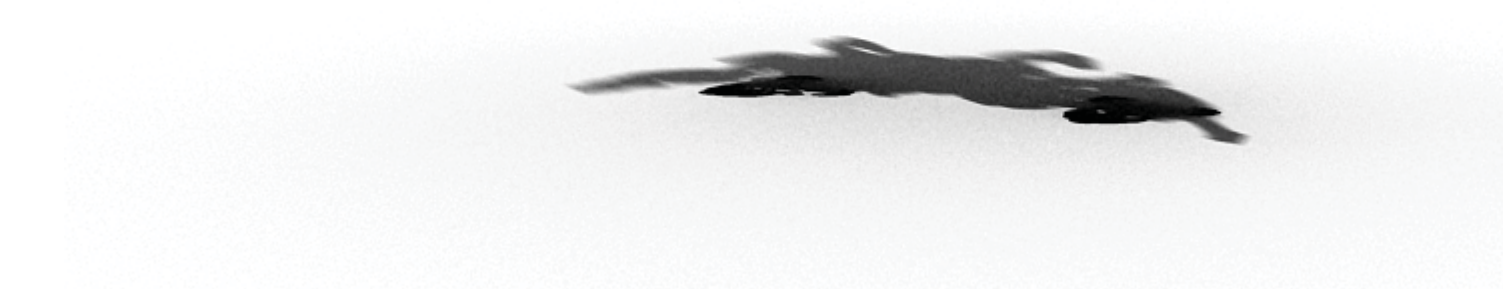

Technisch Ontwerp en Informatica

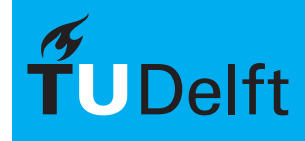

# Depth

- Render depth channels for depth of field
- Use luminance material preset!

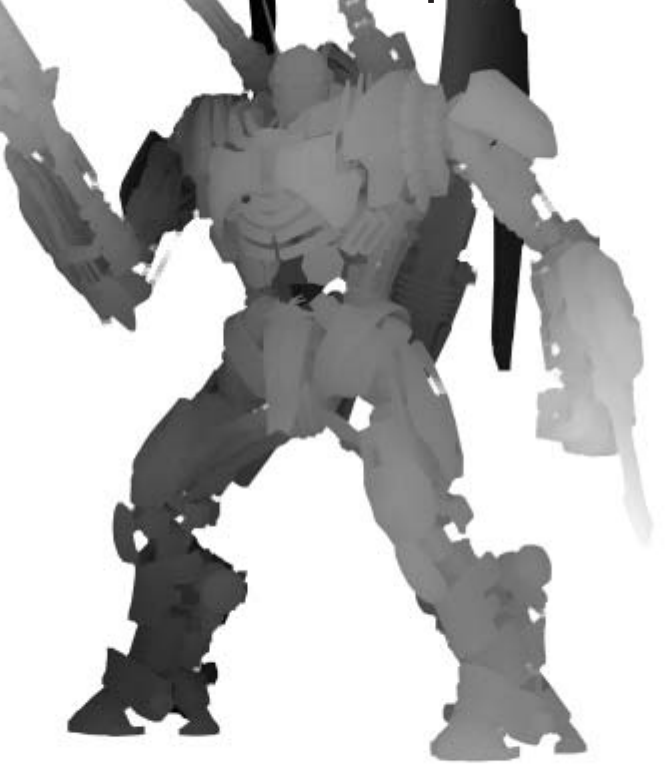

Technisch Ontwerp en Informatica

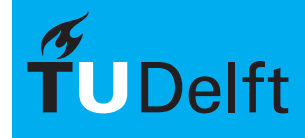

### Masks

- Render black & white images for masking operations in a compositing program
- Use surface shaders

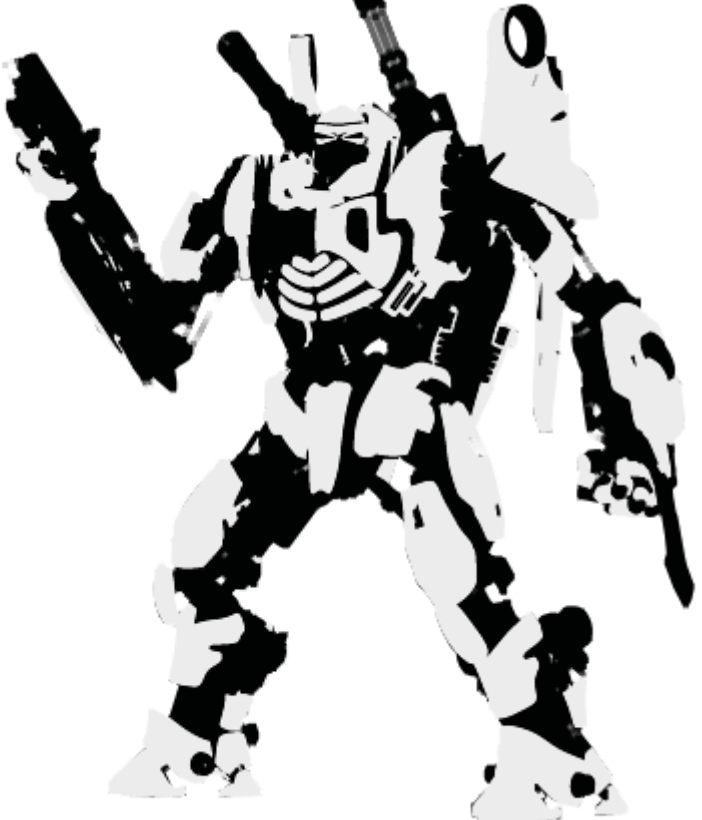

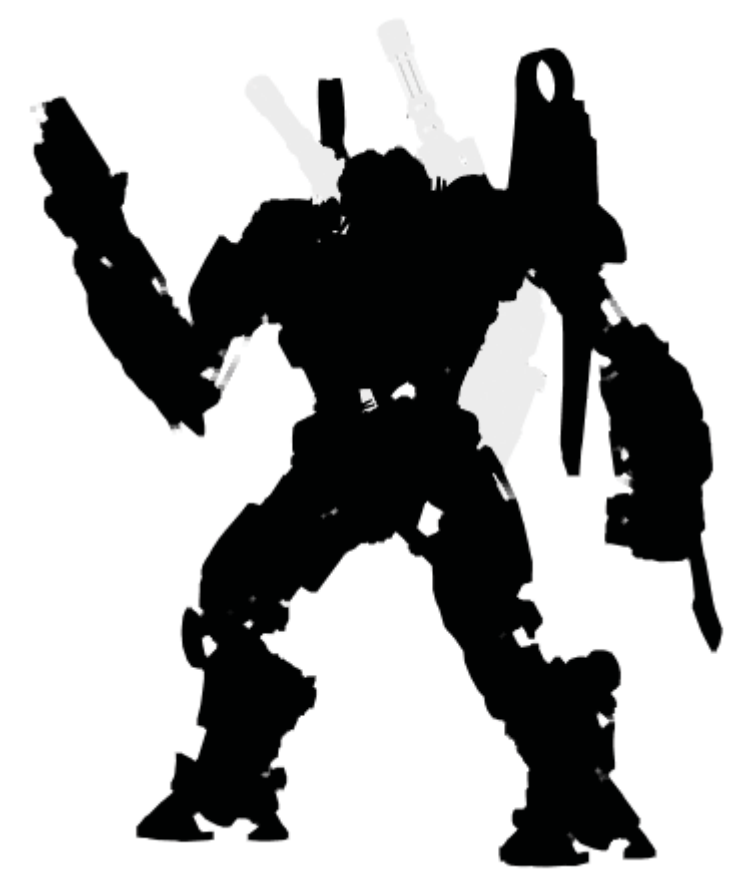

Technisch Ontwerp en Informatica

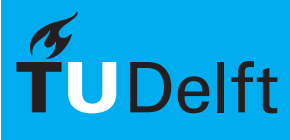

# Background

• Start your composite with a suitable background

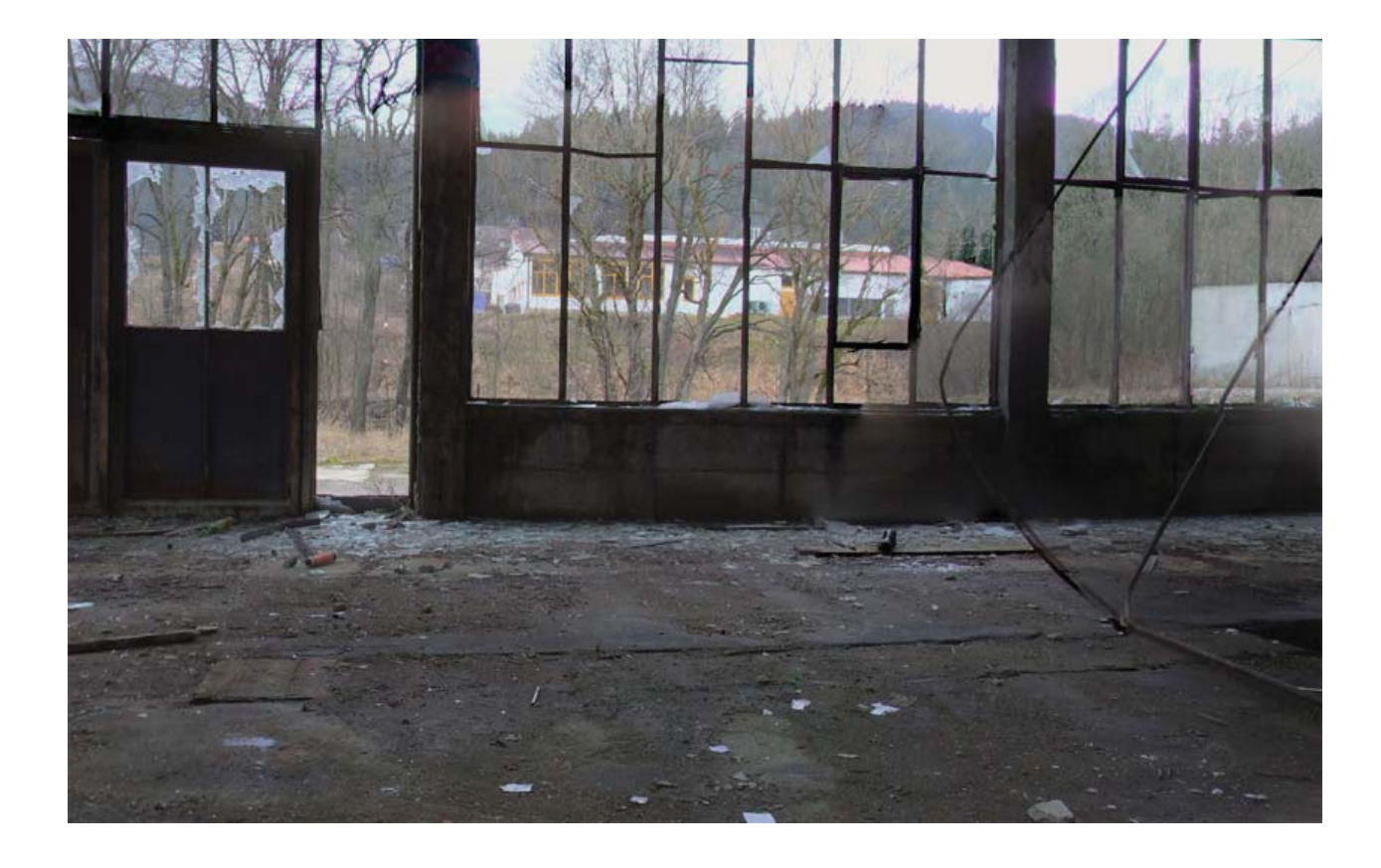

Technisch Ontwerp en Informatica

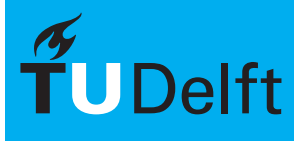

# Composite

 $\bullet\,$  Combine all the different render layers and change  $\,$ them to your needs

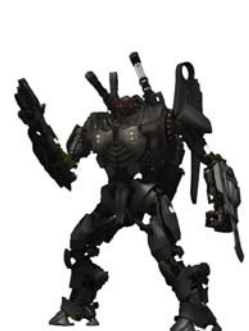

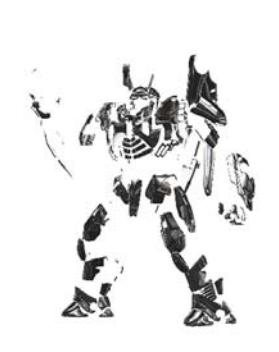

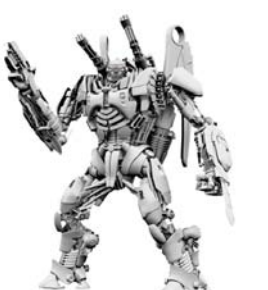

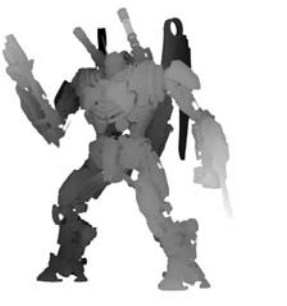

Technisch Ontwerp en Informatica

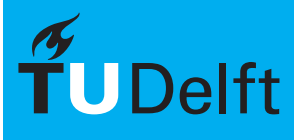

**Delft University of Technology** 

12/14

#### $\mathsf{Rendering} \hspace{1cm} \mathsf{Rendering} \hspace{1cm} \mathsf{Beyond} \$

### Edit

• Combine all the parts of your image and edit and add small details like vignettes and background objects, color corrections etc.

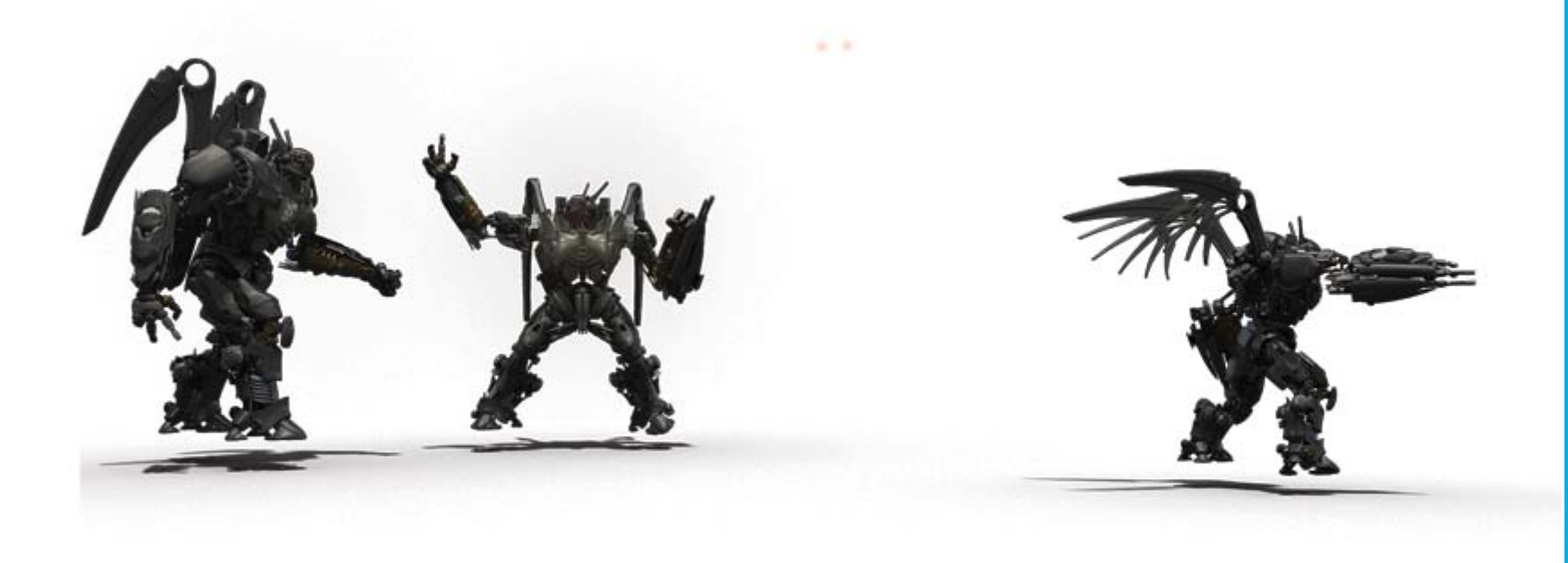

Technisch Ontwerp en Informatica

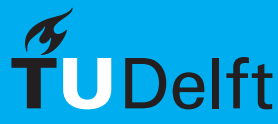

### Finalize

• Do your final tweaks and your image is done!

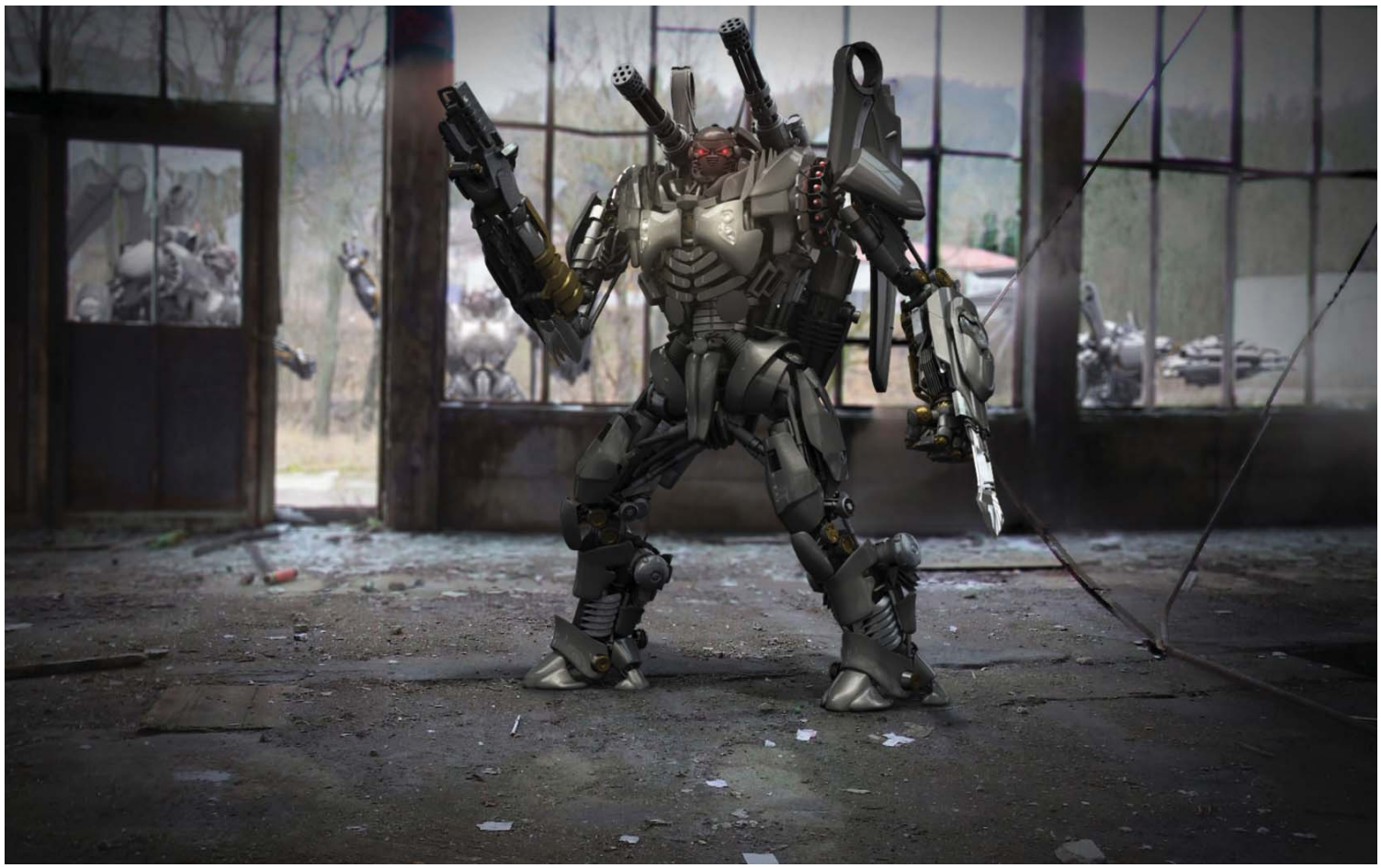

Technisch Ontwerp en Informatica

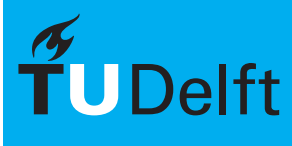